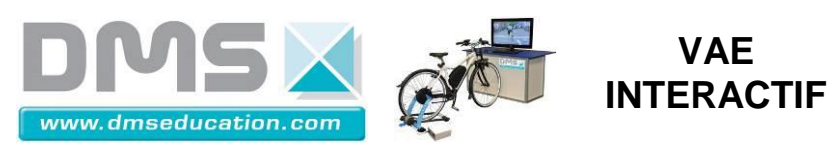

## **Utilisation interface de mesure**

Avant de lancer le logiciel d'acquisition VAE.exe assurez-vous que tous les câbles soient connectés, et que l'interrupteur soit sur la position 1 à l'arrière du boîtier DMS. Afin de pouvoir récupérer les informations circulant sur le bus CAN il faut que le vélo soit allumé.

**VAE**

Au lancement du logiciel VAE.exe la fenêtre suivante s'ouvre :

## Bouton permettant de quitter le logiciel

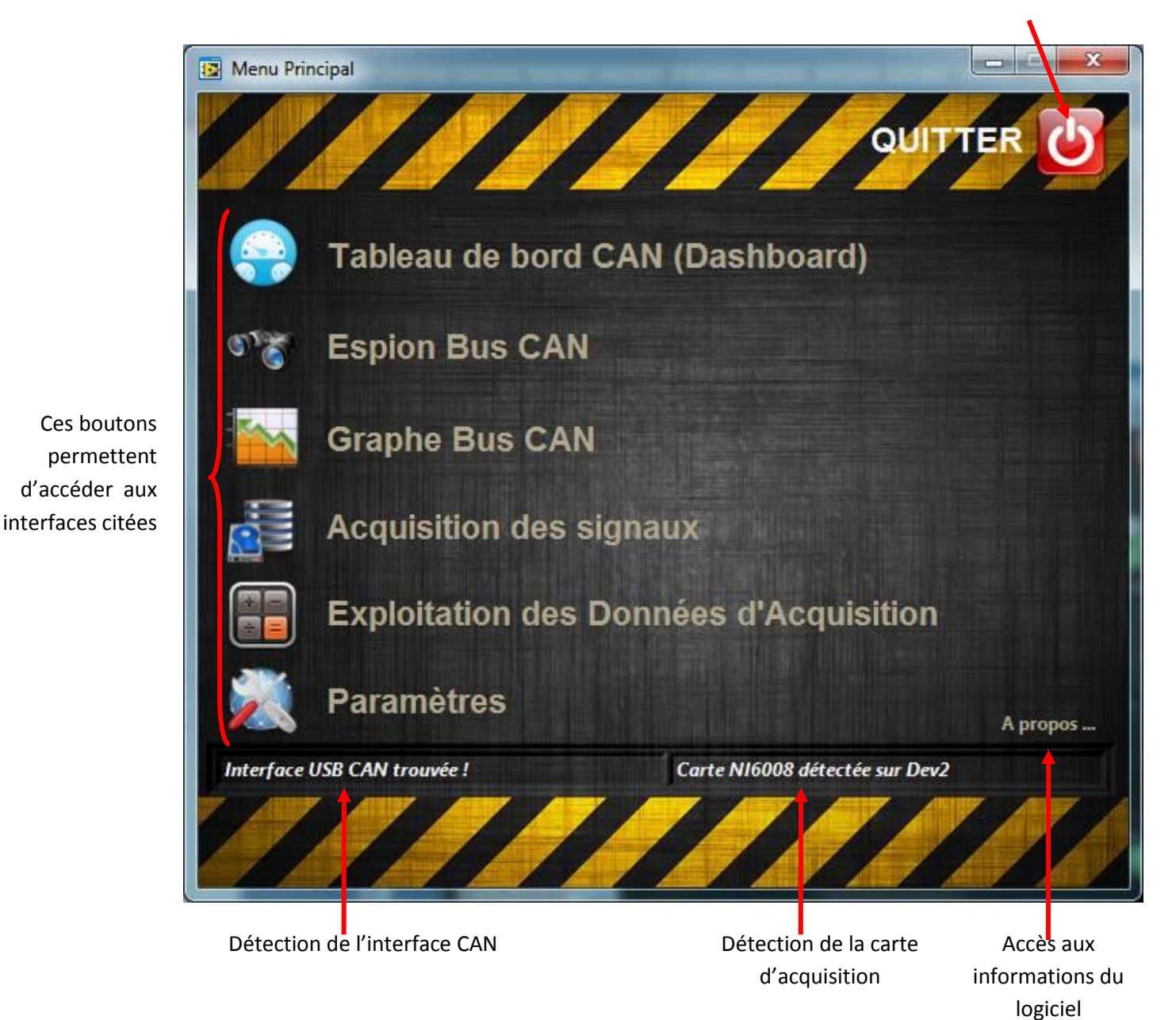

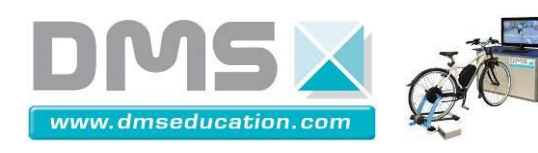

Tableau de bord CAN, il remonte des informations qui transitent sur le bus CAN :

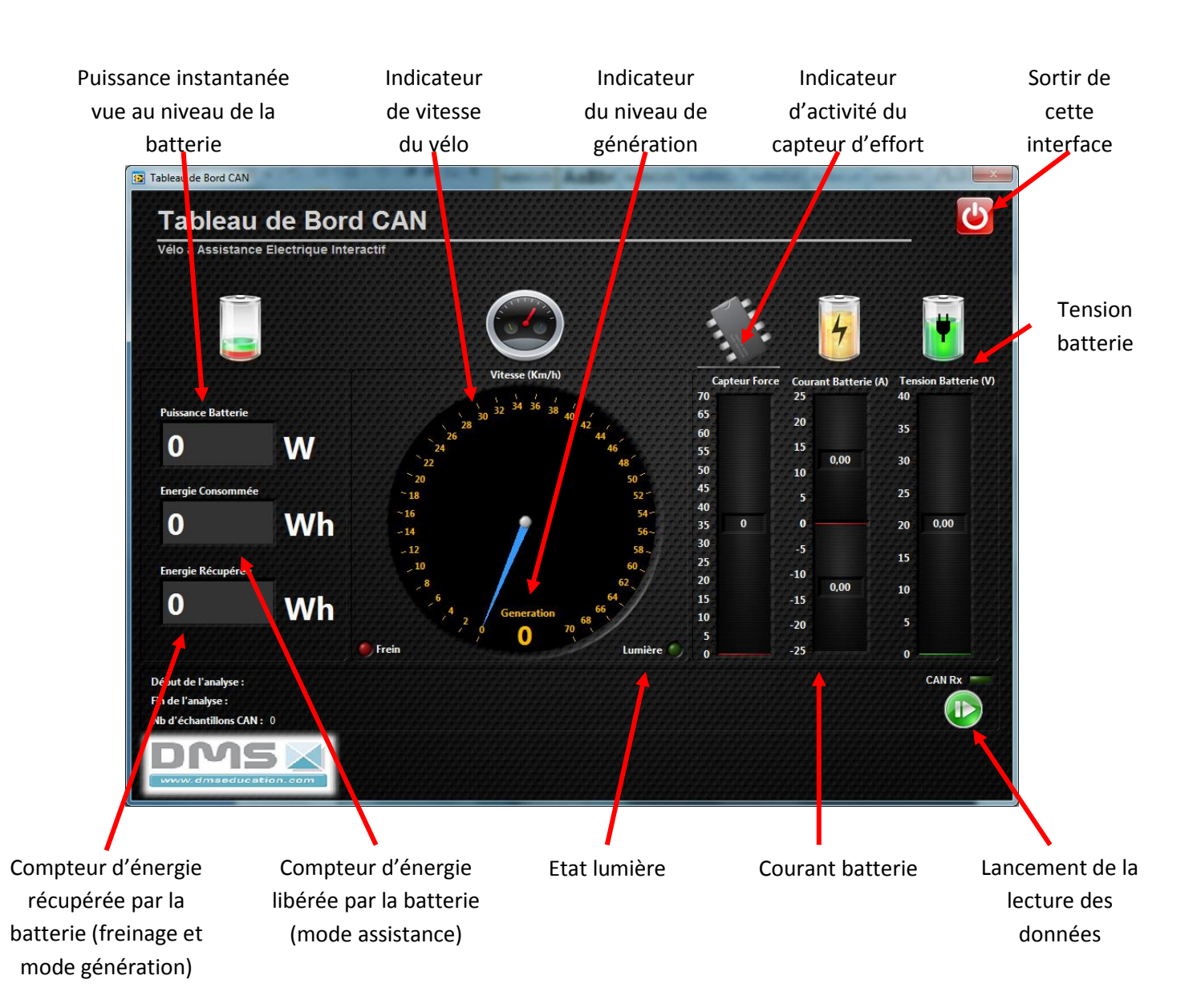

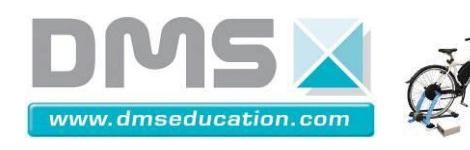

Données CAN circulant sur le bus du vélo :

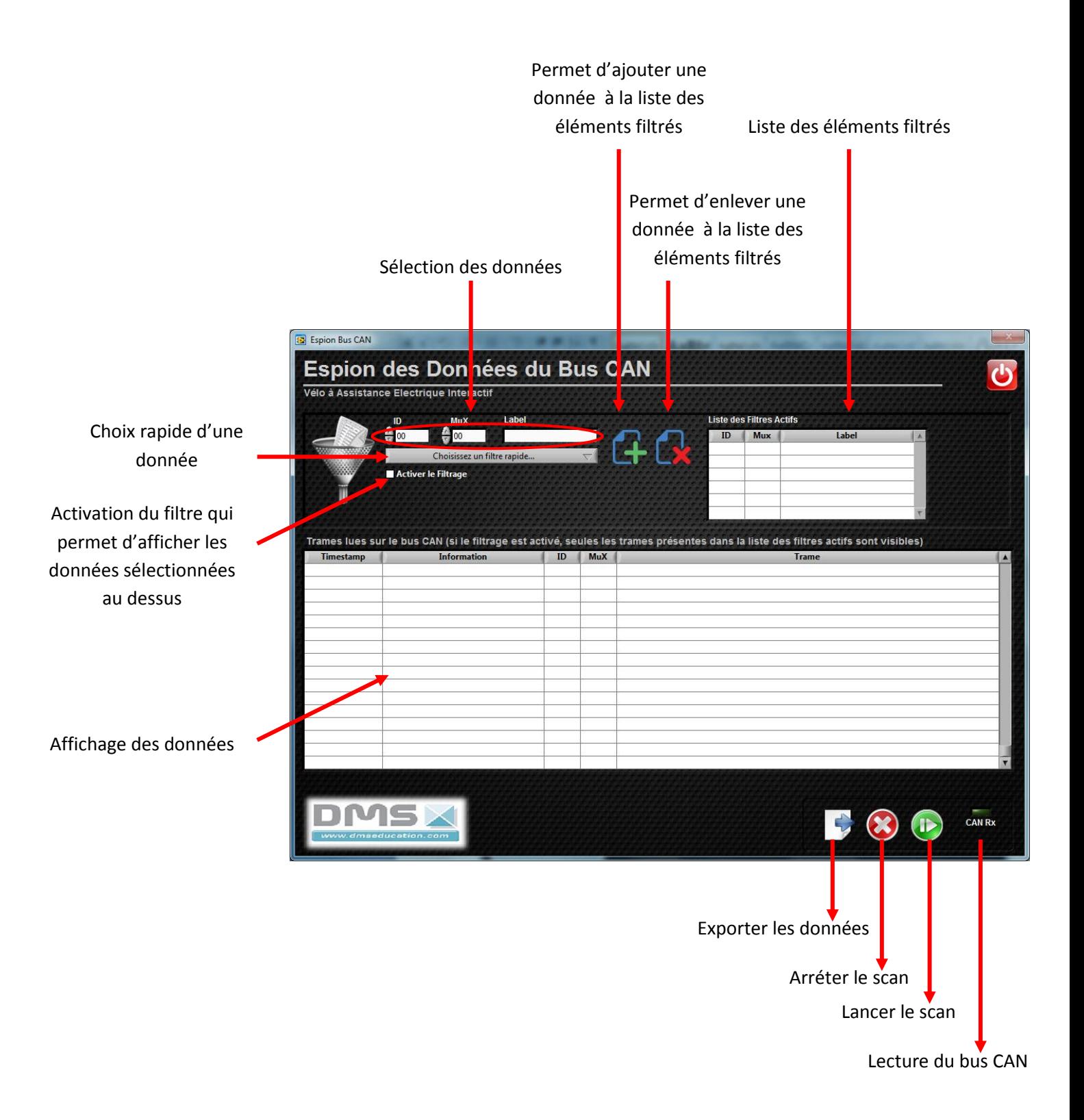

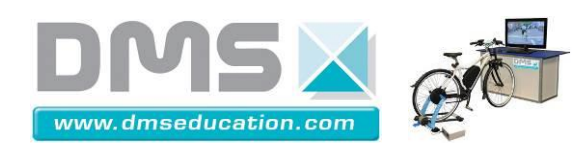

Graphe des données du bus CAN

Echelle commune et

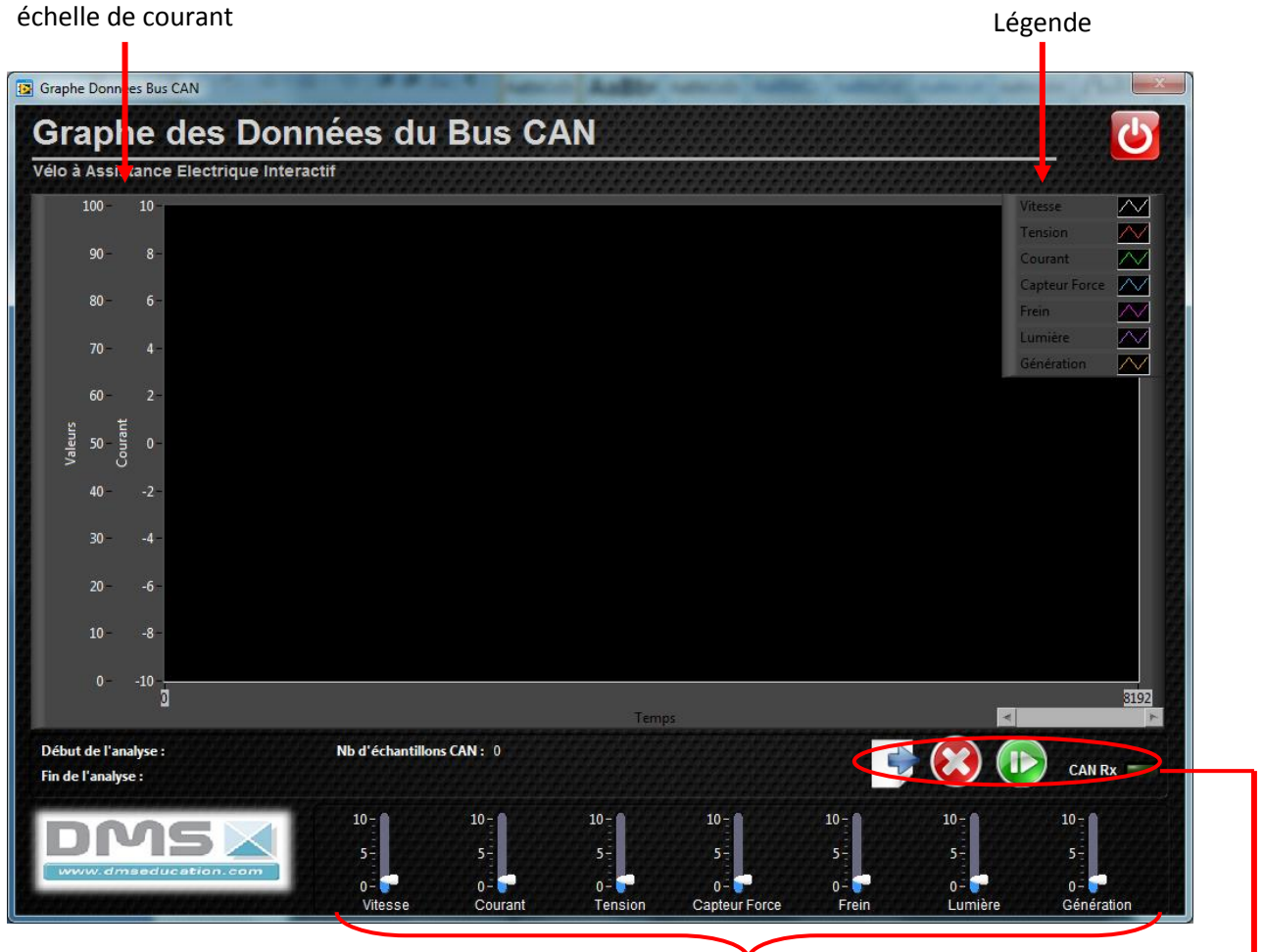

Curseurs multiplicateurs d'échelle, Attention il faut ensuite diviser la valeur lue sur l'échelle par le facteur multiplicateur

Idem ci-dessus

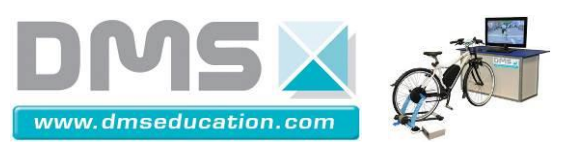

Acquisition des signaux analogique et CAN

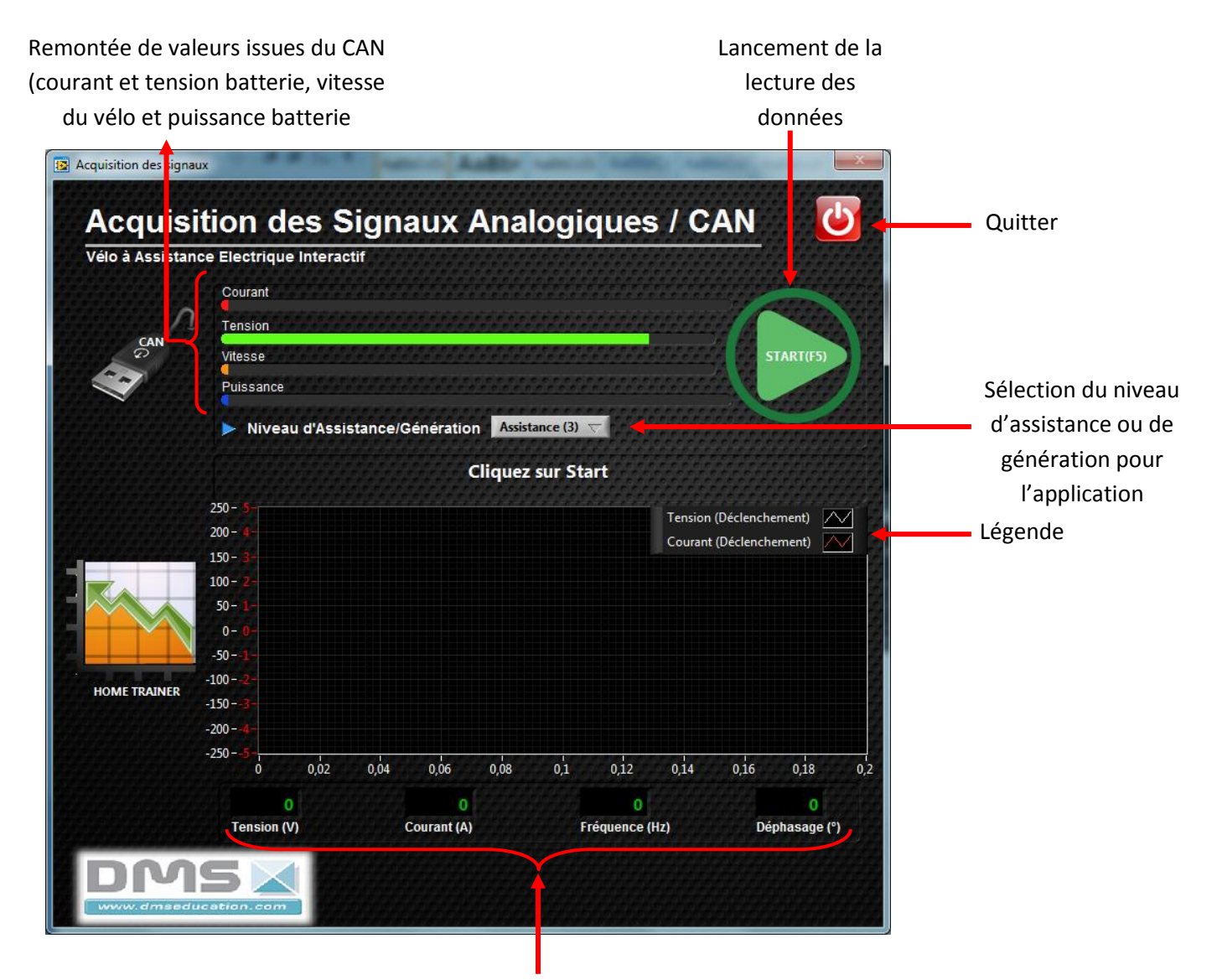

Valeur au niveau du moteur du home trainer (Tension efficace moyenne, courant efficace moyen sur une phase, fréquence et déphasage

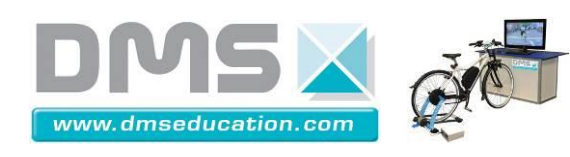

Exploitation des données

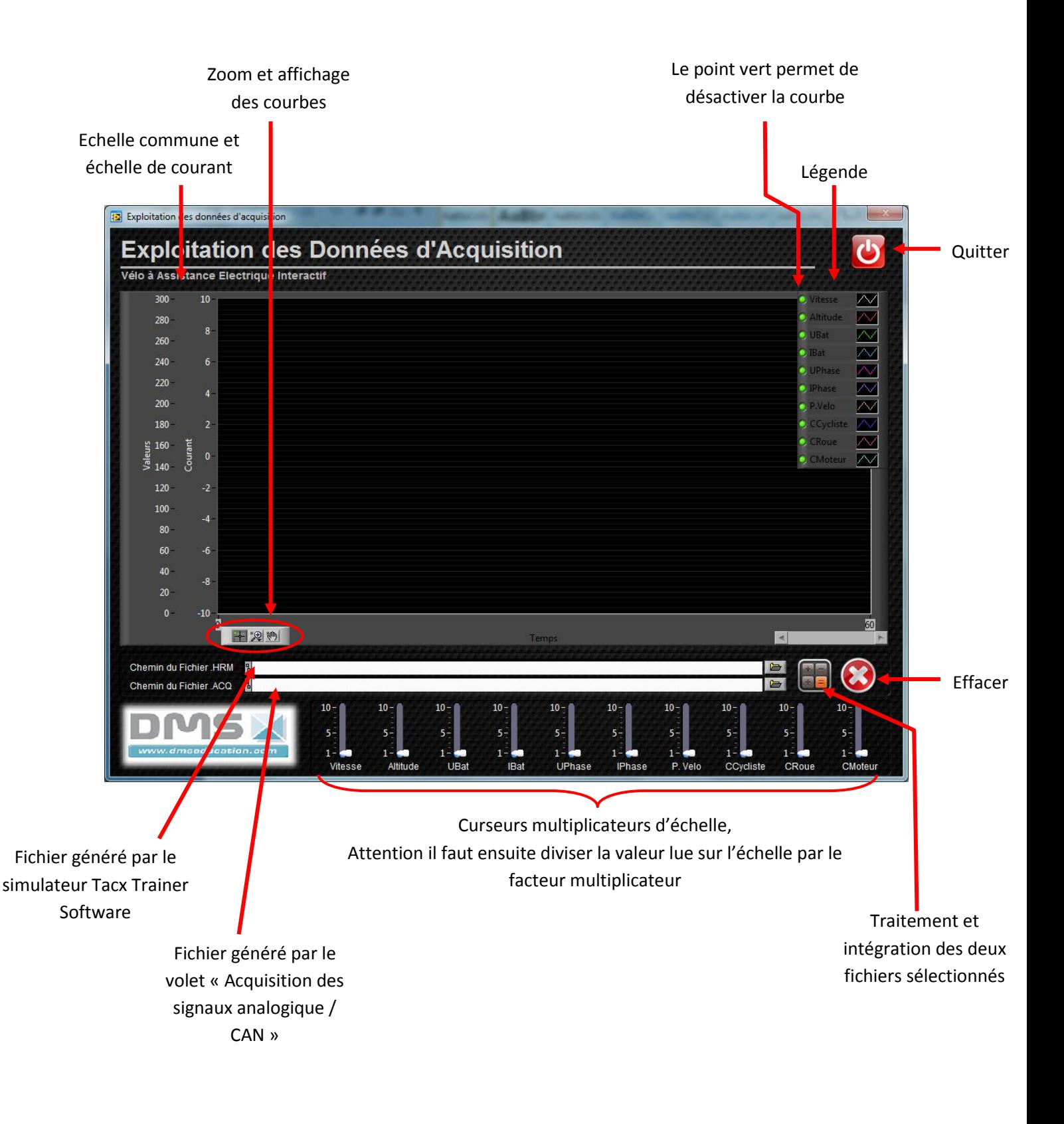

**VAE INTERACTIF**

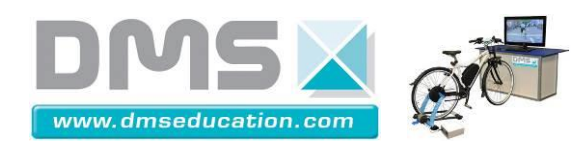

Panneau de configuration

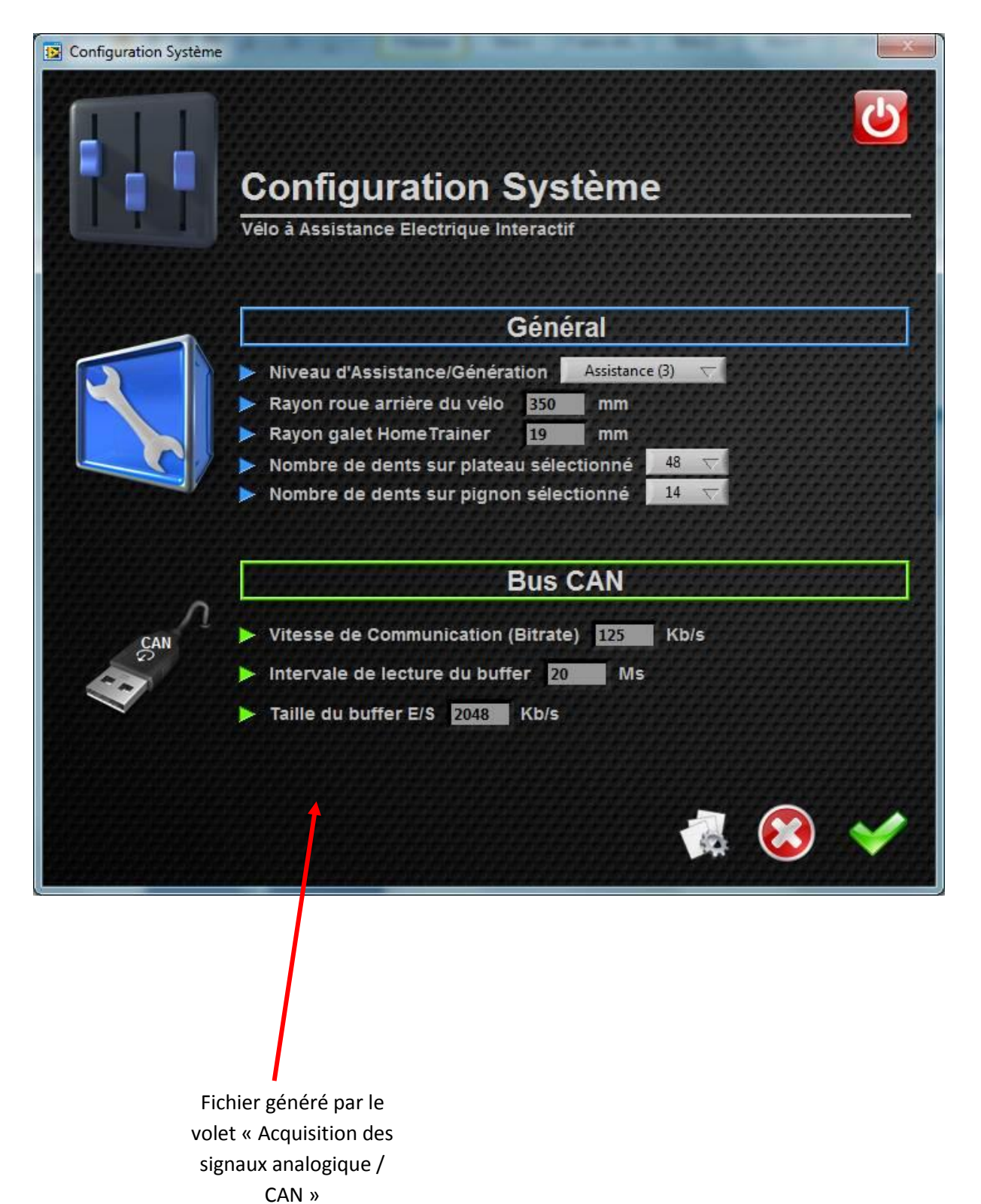

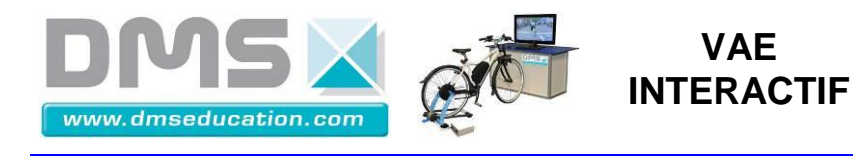

Si lors de l'utilisation les signaux remontant par le CAN ne s'affichent plus (Ibat, Ubat, vitesse du vélo, lumière, niveau de régénération, comportement du capteur d'effort, c'est que la communication avec l'espion CAN a échoué. Il faut :

- Débrancher au niveau du pc les deux câbles USB reliant le boitier DMS au pc
- Arrêter l'interface d'acquisition VAE.exe
- Rebrancher les deux câbles USB
- Relancer l'interface d'acquisition VAE.exe